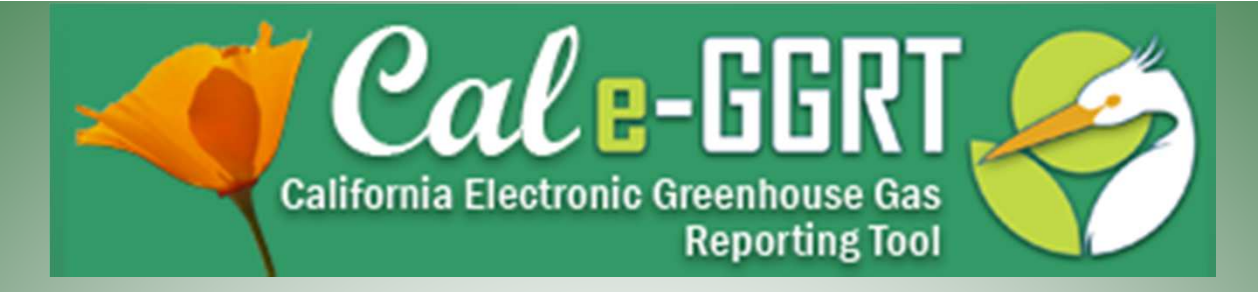

California Electronic Greenhouse Gas Reporting Tool

## **Reporting for Subpart Y**

### Petroleum Refineries

March 13, 2012

Presentation Slides Available Here:

<http://www.arb.ca.gov/cc/reporting/ghg-rep/ghg-rep.htm>

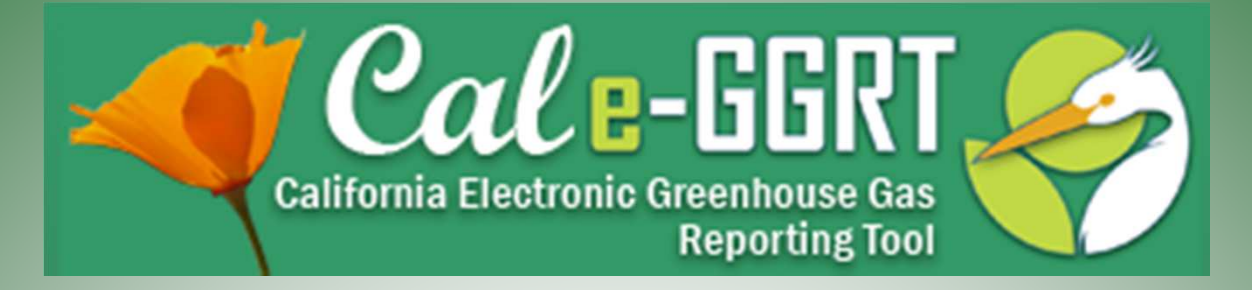

*This training is provided by ARB solely for informational purposes. It does not provide legal advice and does not have legally binding effect. This training does not supplant, replace or amend any of the legal requirements in the Regulation for the Mandatory Reporting of Greenhouse Gas Emissions, title 17, California Code of Regulations, sections 95100-95157. Conversely, any omission or truncation of regulatory requirements found within this training does not relieve any entity or person of their legal obligations to fully comply with all requirements of the regulation.* 

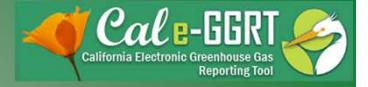

## Training Resources

- Reporting Guidance: Applicability, Metering <http://www.arb.ca.gov/cc/reporting/ghg-rep/guidance/guidance.htm>
- Tool Training: Registration, Subparts <http://www.arb.ca.gov/cc/reporting/ghg-rep/tool/ghg-tool.htm>
- Cal e-GGRT Main Help Page <http://www.ccdsupport.com/confluence/display/calhelp/Home>
- U.S. EPA Detailed Sector Training Slides <http://www.epa.gov/climatechange/emissions/training.html> (use as a supplement to ARB summary slides)

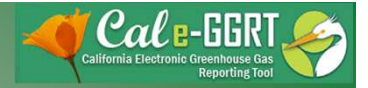

### Cal e-GGRT Help

### http://www.ccdsupport.com/confluence/display/calhelp/Home

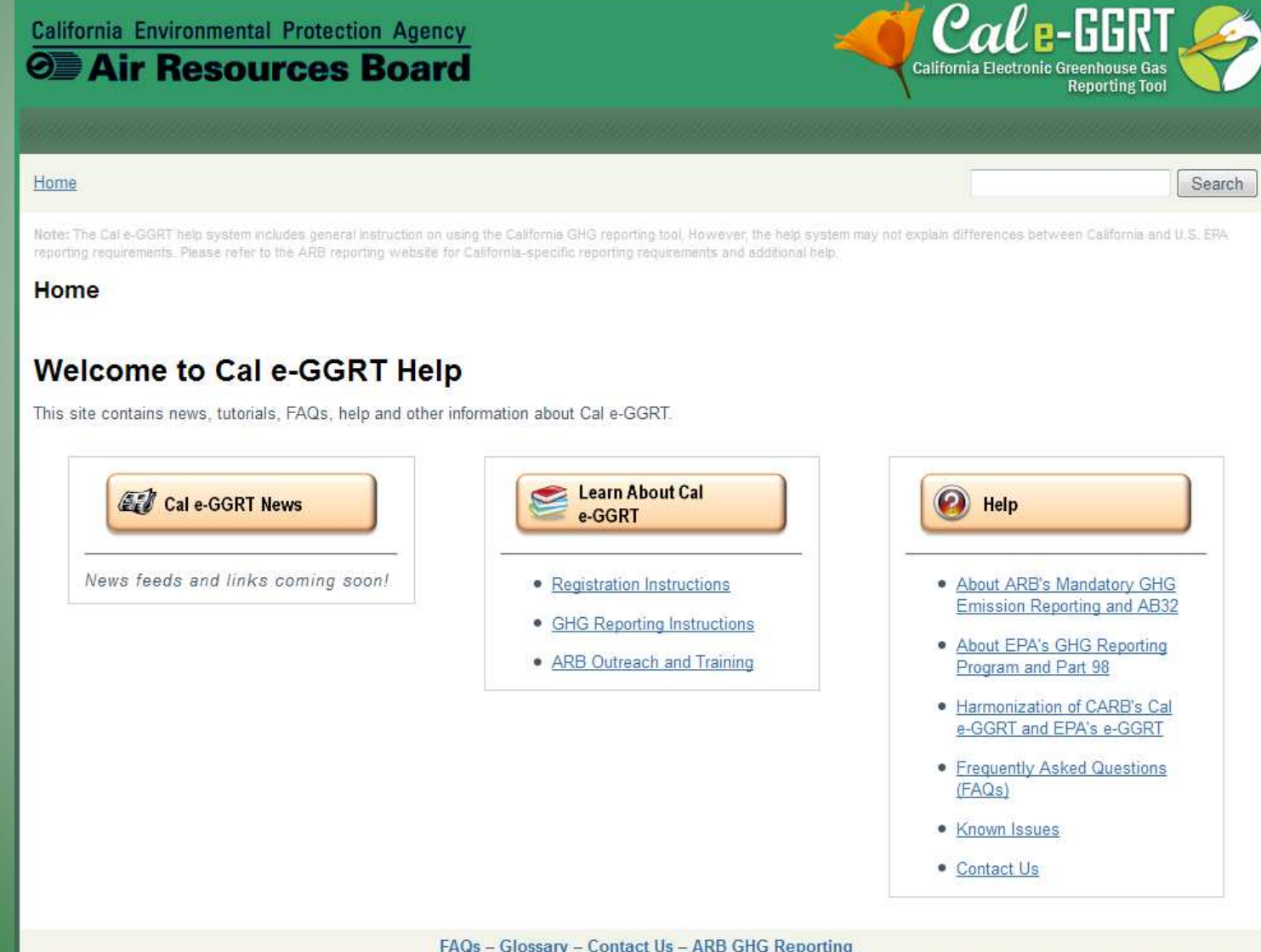

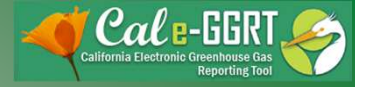

### Subpart Y - Outline

- Define your Subpart Y reporting requirements.
- Register your facility in Cal e-GGRT.
- Calculate emissions using the Cal e-GGRT functionality.
- Report emissions using Cal e-GGRT.

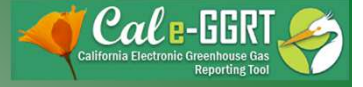

### Subpart Y -Regulatory Basis for Reporting

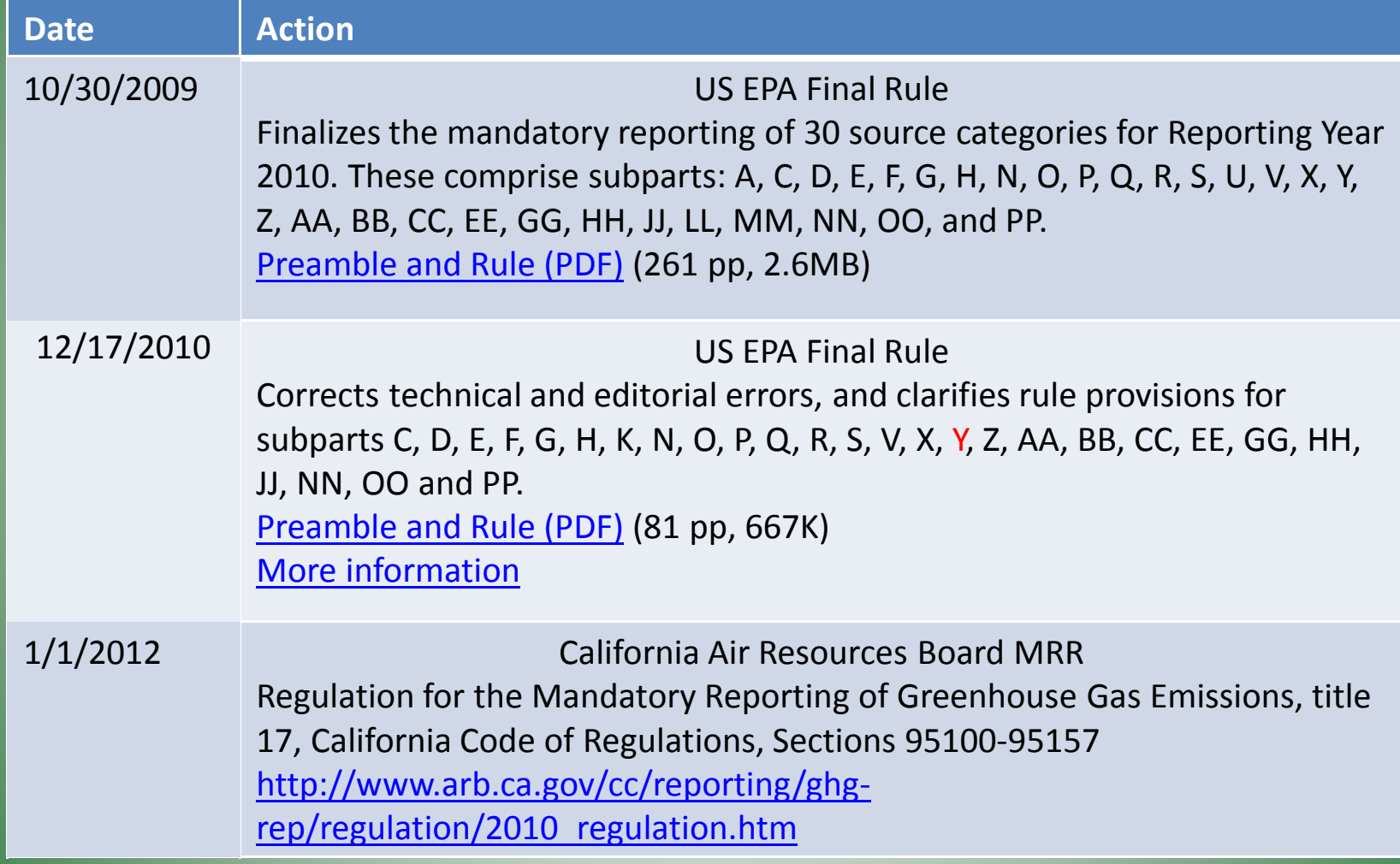

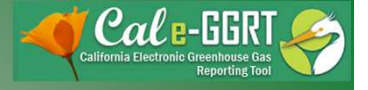

### What is Cal e-GGRT Used For?

- Cal e-GGRT is the system used to report all data required by the GHG mandatory reporting regulation.
- The tool contains modules for each sector required to report.
	- $-$  Also includes modules for Fee Regulation and SF $<sub>6</sub>$ </sub>
- Multiple users can be associated with a single facility or entity.
- Verifiers can be associated with facilities and entities in the tool for data review purposes.

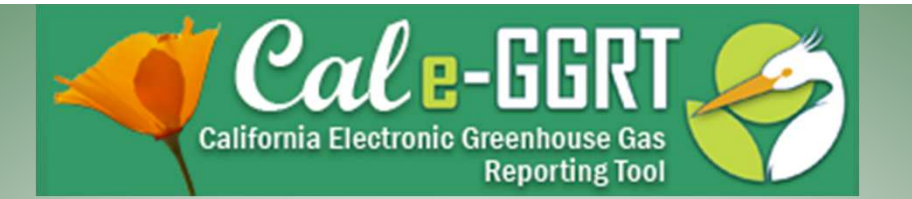

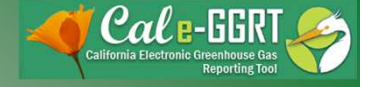

## Overview of Cal e-GGRT Operation

- Registration old and new reporters.
- Input required facility information.
- Adding subparts for reporting.
- Entering emissions data.
- Data reporting mechanisms.
	- Direct interface, XML spreadsheet uploads, spreadsheet attachments (varies by sector)
- Validation messages.

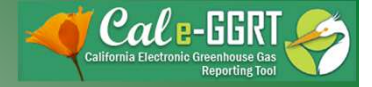

### Registration

- Need an ARB Registration Code to register in Cal e-GGRT
	- New reporters must request an ARB Registration Code prior to registration. Send an e-mail request to

[ghgreport@arb.ca.gov](mailto:ghgreport@arb.ca.gov) 

**March 1: Registration and System Overview** 

A brief overview of registering in the new Cal e-GGRT system and overall system operation.

Slides: 1-per-page (color) 4-per-page (B&W) Detailed Registration Instructions

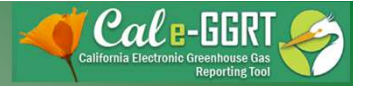

### Cal e-GGRT Tabs

### Home tab

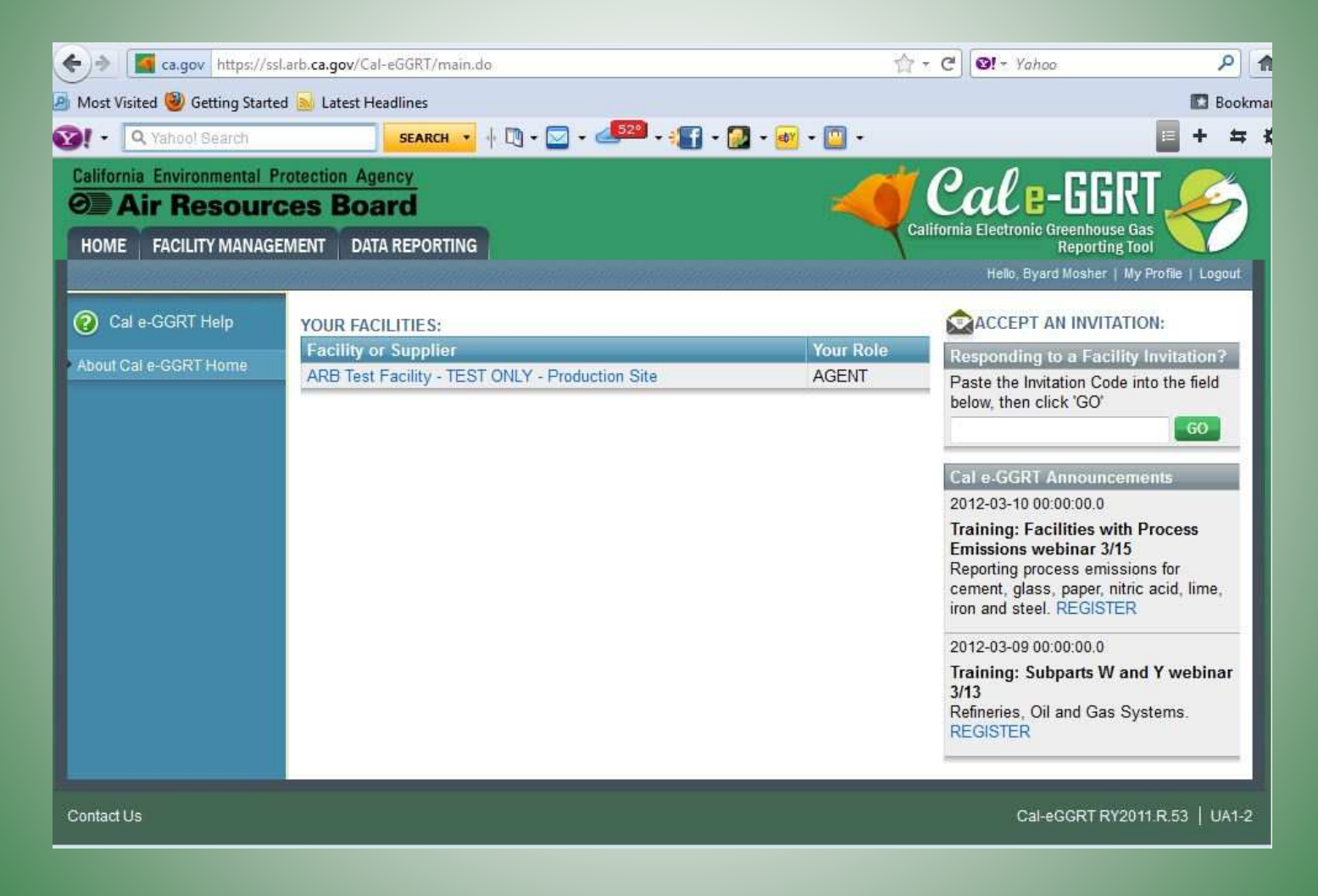

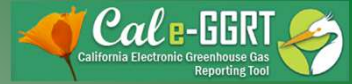

## Cal e-GGRT Tabs

### Facility Management Tab

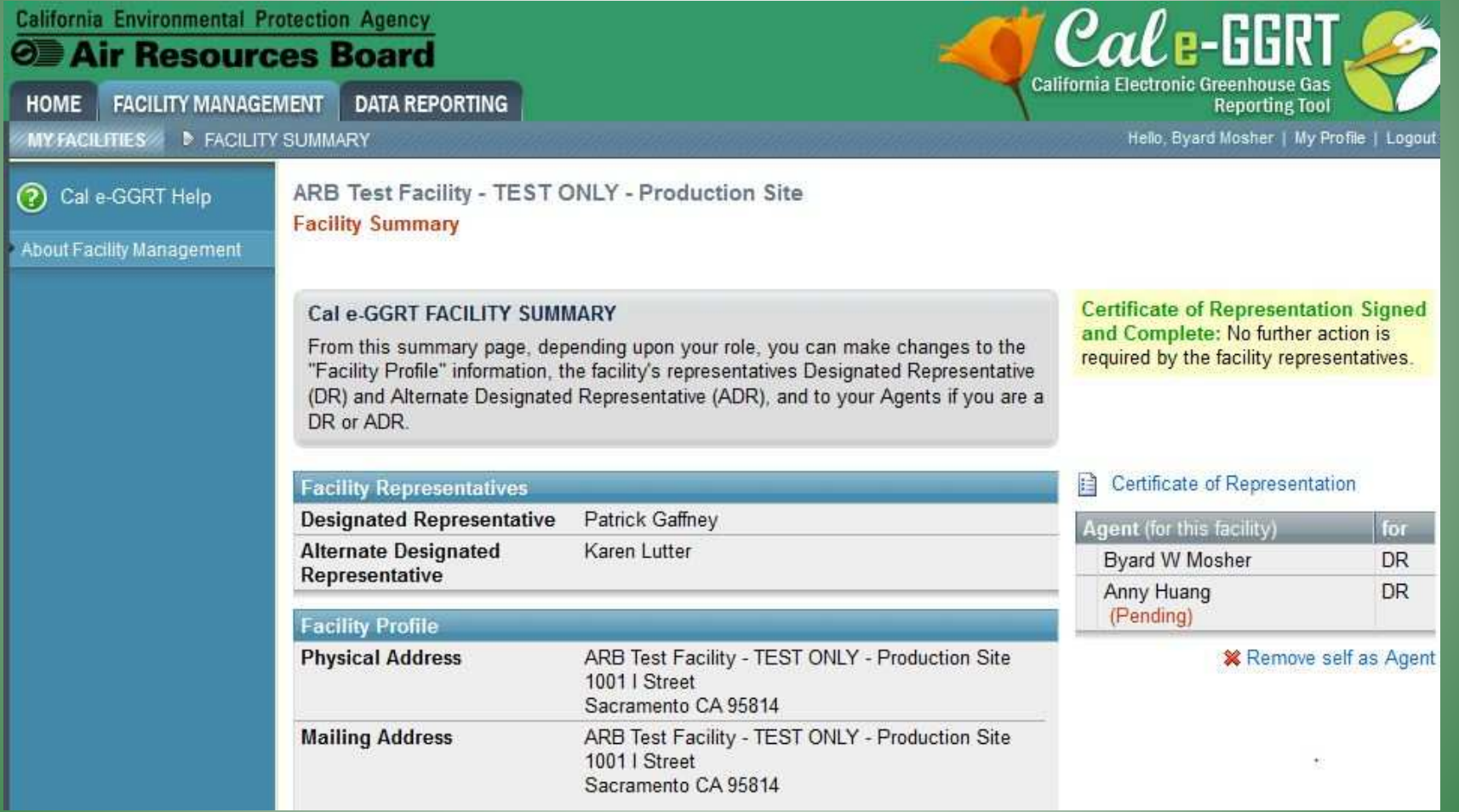

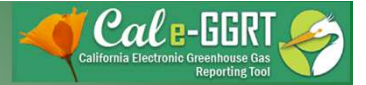

### Cal e-GGRT Tabs

### Data Reporting Tab

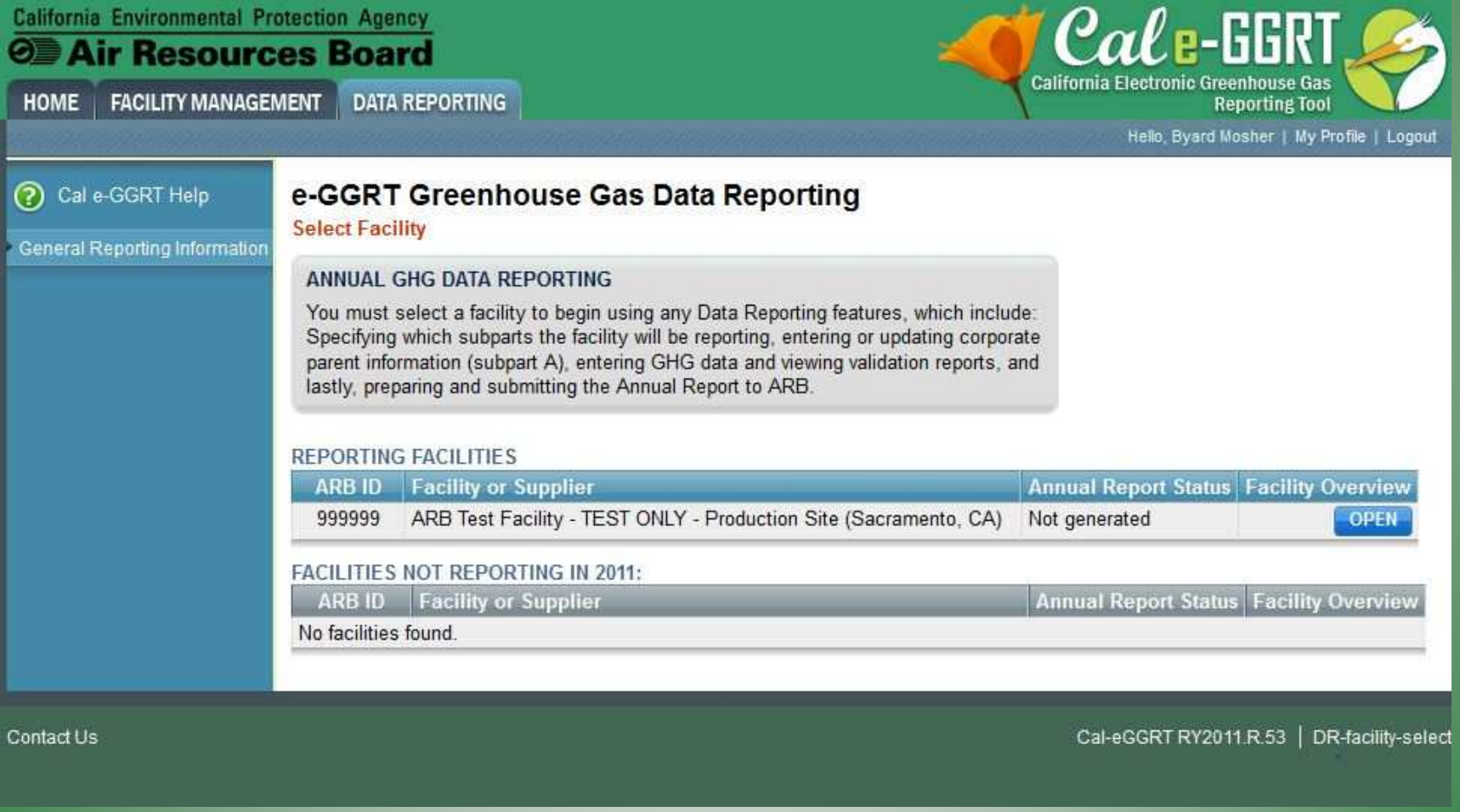

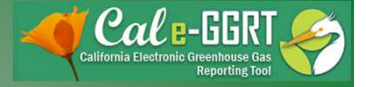

### Reporting - Overview

- Configure your Facility-Level Emission Summary – add units as required.
- Report emissions for each applicable source.
	- 1) download applicable excel spreadsheet
	- 2) enter data
	- 3) save as XML
	- 4) upload xml file to Cal e-GGRT

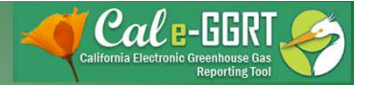

## Reporting Emissions

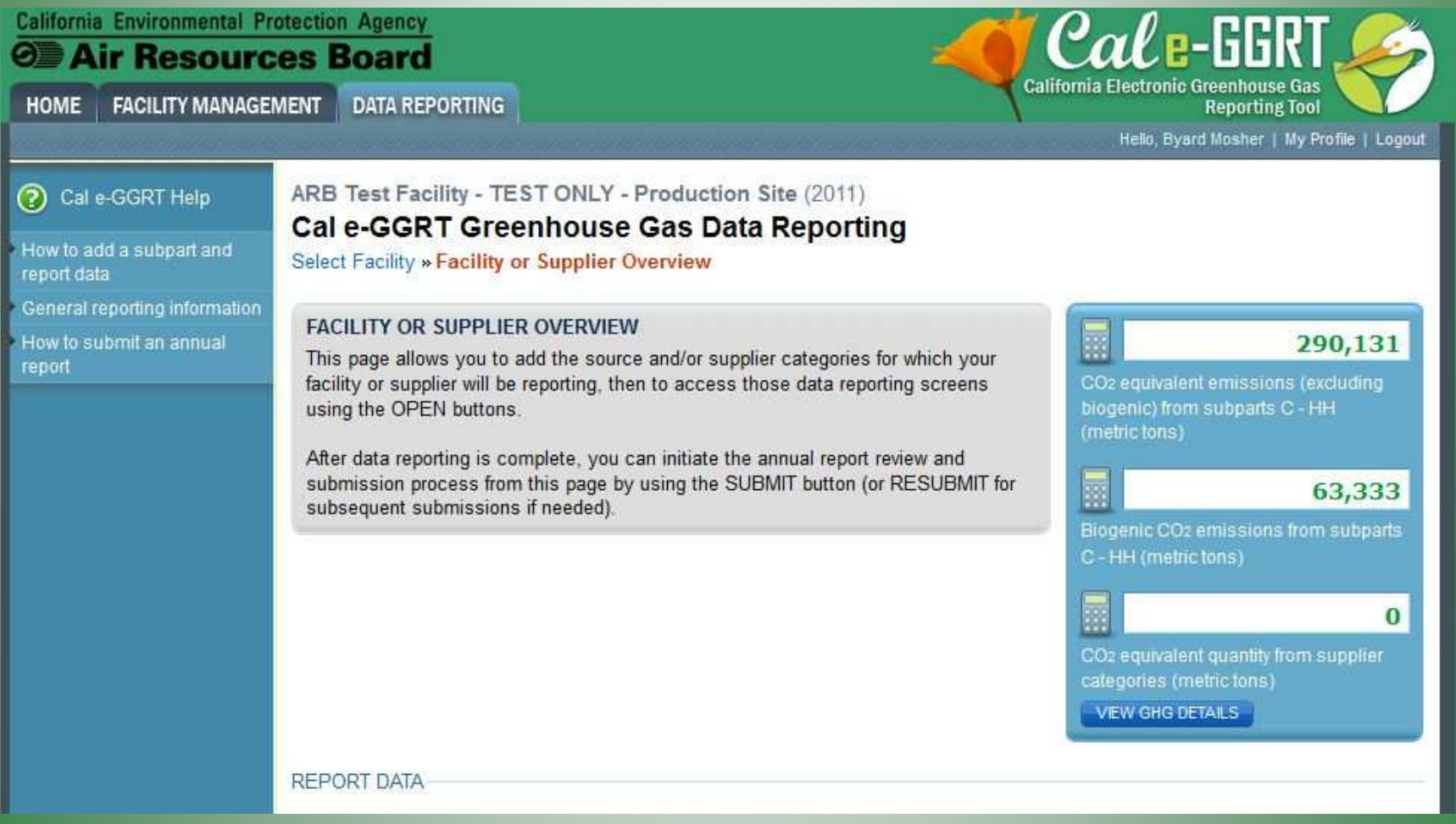

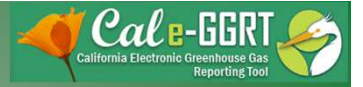

## Reporting Emissions

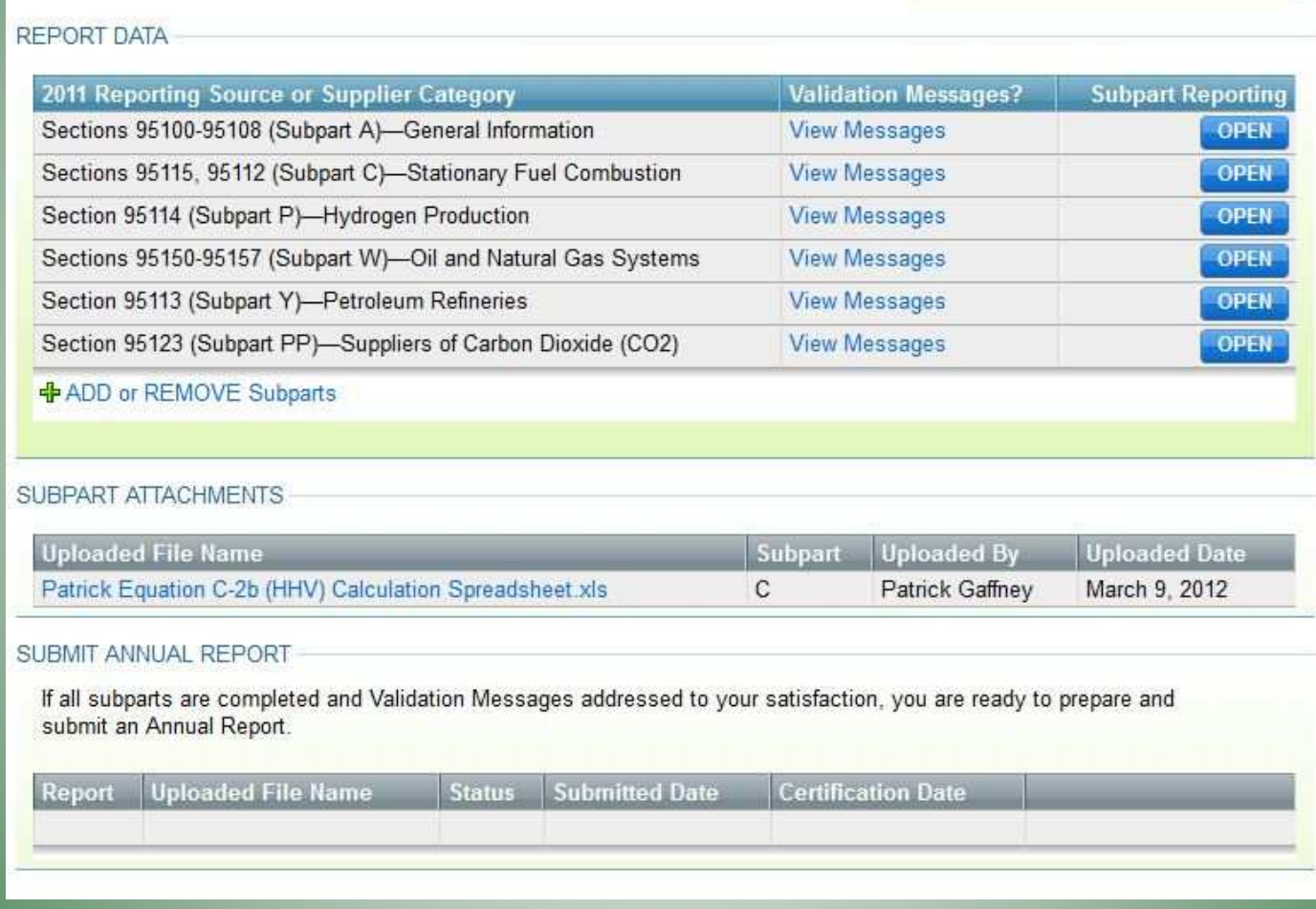

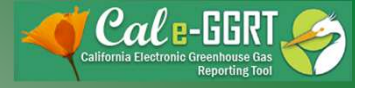

### Reporting: Adding Subparts

#### ARB Test Facility - TEST ONLY - Production Site (2011) e-GGRT Greenhouse Gas Data Reporting Select Facility » Facility Overview » Section (Subpart) Selection SECTION (SUBPART) SELECTION Please check all relevant ARB rule sections for this facility or supplier. Further information can be found in the e-GGRT Help links to the left. EPA SUBPARTS D - AA GENERAL STATIONARY FUEL COMBUSTION 95112 (Subpart D)-Acid Rain Program EGU 95115, 95112 (Subpart C)-Stationary Fuel Combustion Description (SHOW | HIDE) Description (SHOW | HIDE) 95110 (Subpart H)-Cement Production SUPPLIER CATEGORIES Description (SHOW | HIDE) 95121 (Subpart MM)-Suppliers of Petroleum Products 95116 (Subpart N)-Glass Production Description (SHOW | HIDE) Description (SHOW | HIDE) 95122 (Subpart NN)-Suppliers of Natural Gas and Natural Gas Liquids 95114 (Subpart P)-Hydrogen Production Description (SHOW | HIDE) Description (SHOW | HIDE) 95123 (Subpart PP)-Suppliers of Carbon 95120 (Subpart Q)-Iron and Steel Production **Dioxide** Description (SHOW | HIDE) Description (SHOW | HIDE) AR 32 COST OF IMPLEMENTATION FEE REGULATION.

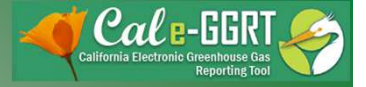

### Reporting: Adding Subparts

- 95114 (Subpart P)-Hydrogen Production Description (SHOW | HIDE)
- 95120 (Subpart Q)-Iron and Steel Production Description (SHOW | HIDE)
- 95117 (Subpart S)-Lime Manufacturing Description (SHOW | HIDE)
- 95118 (Subpart V)-Nitric Acid Production Description (SHOW | HIDE)
- 95150-95157 (Subpart W)-Oil and Natural Gas **Systems** Description (SHOW | HIDE-)
- 95113 (Subpart Y)-Petroleum Refineries Description (SHOW | HIDE)
- 95119 (Subpart AA)-Pulp and Paper Manufacturing Description (SHOW | HIDE)

**CANCEL SAVE**  and Natural Gas Liquids Description (SHOW | HIDE)

- 95123 (Subpart PP)-Suppliers of Carbon **Dioxide** Description (SHOW | HIDE)
- AB 32 COST OF IMPLEMENTATION FEE REGULATION
- 95201-95207-AB 32 Cost of Implementation **Fee Regulation** Description (SHOW | HIDE)
- SF6 GAS INSULATED SWITCHGEAR
- 95350-95359-SF6 Gas Insulated Switchgear Description (SHOW | HIDE)

#### ELECTRIC POWER ENTITIES

95111-Electric Power Entities Not currently available for selection.

Description (SHOW | HIDE)

California Air Resources Board 17

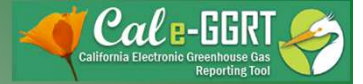

### Data Reporting

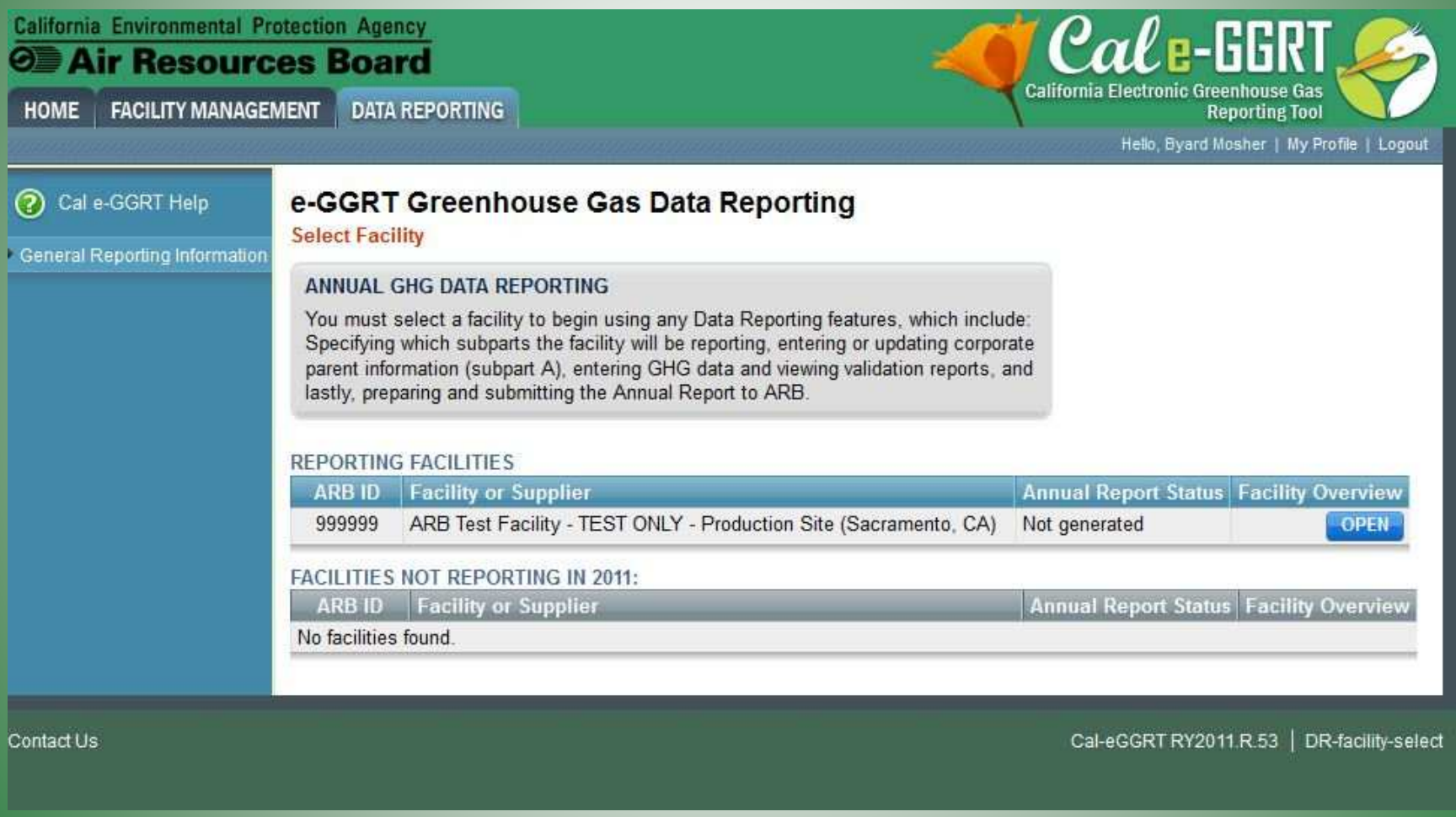

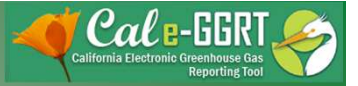

### Data Reporting

Open Subpart Y

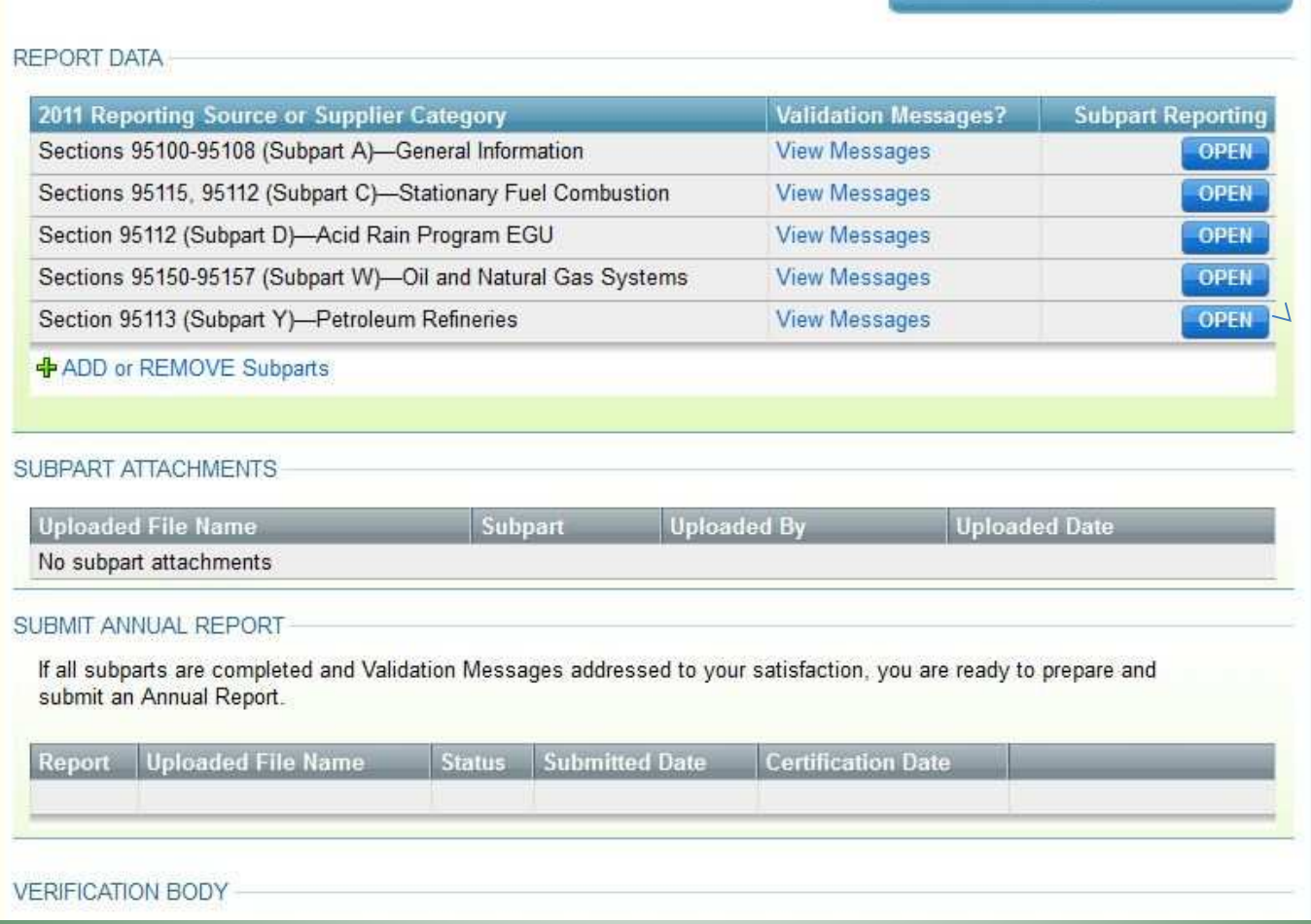

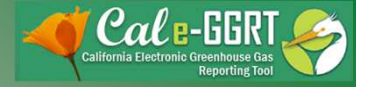

### Reporting Emissions & Product Data

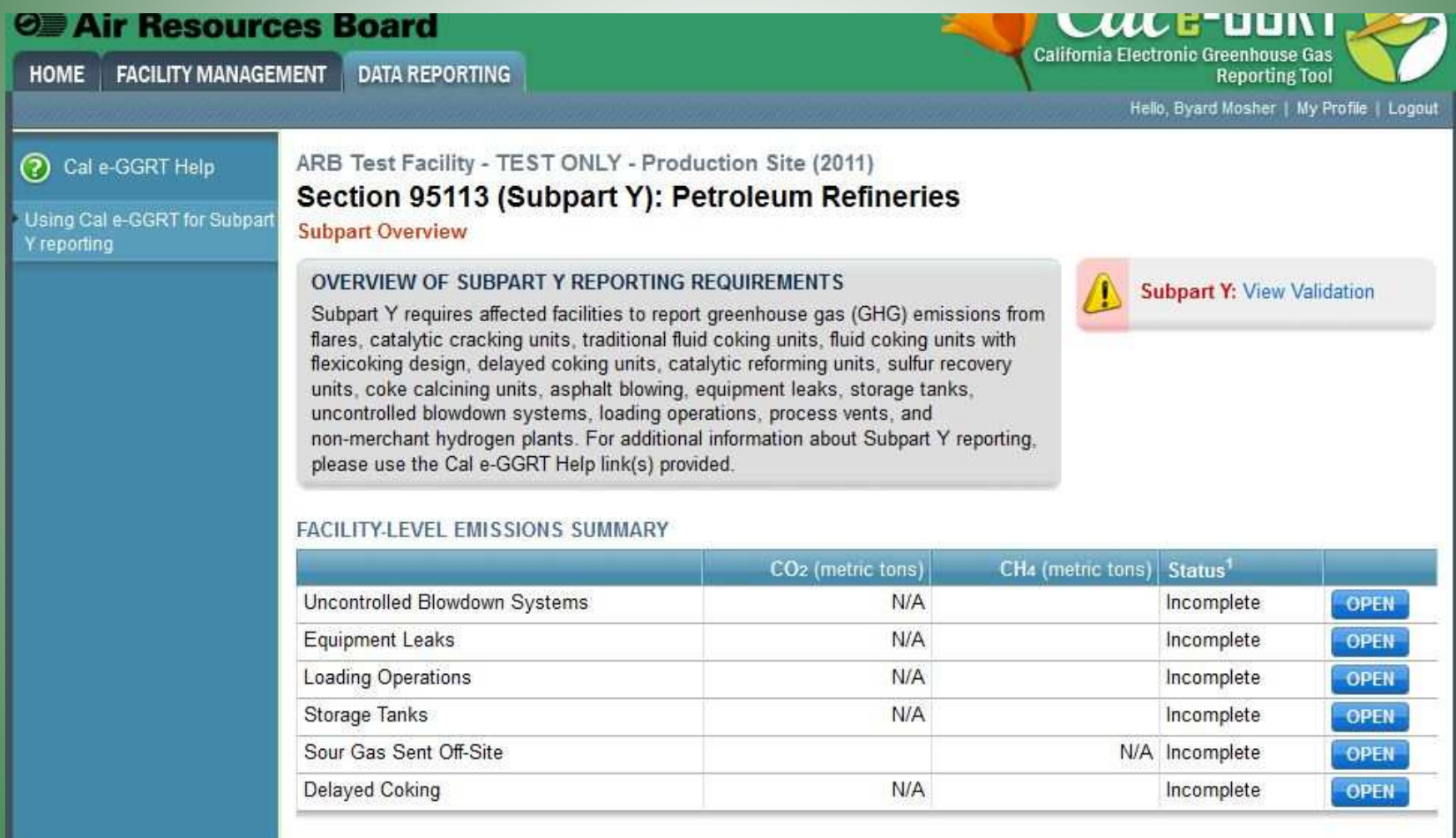

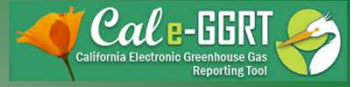

### Reporting Emissions & Product Data

(adding units)

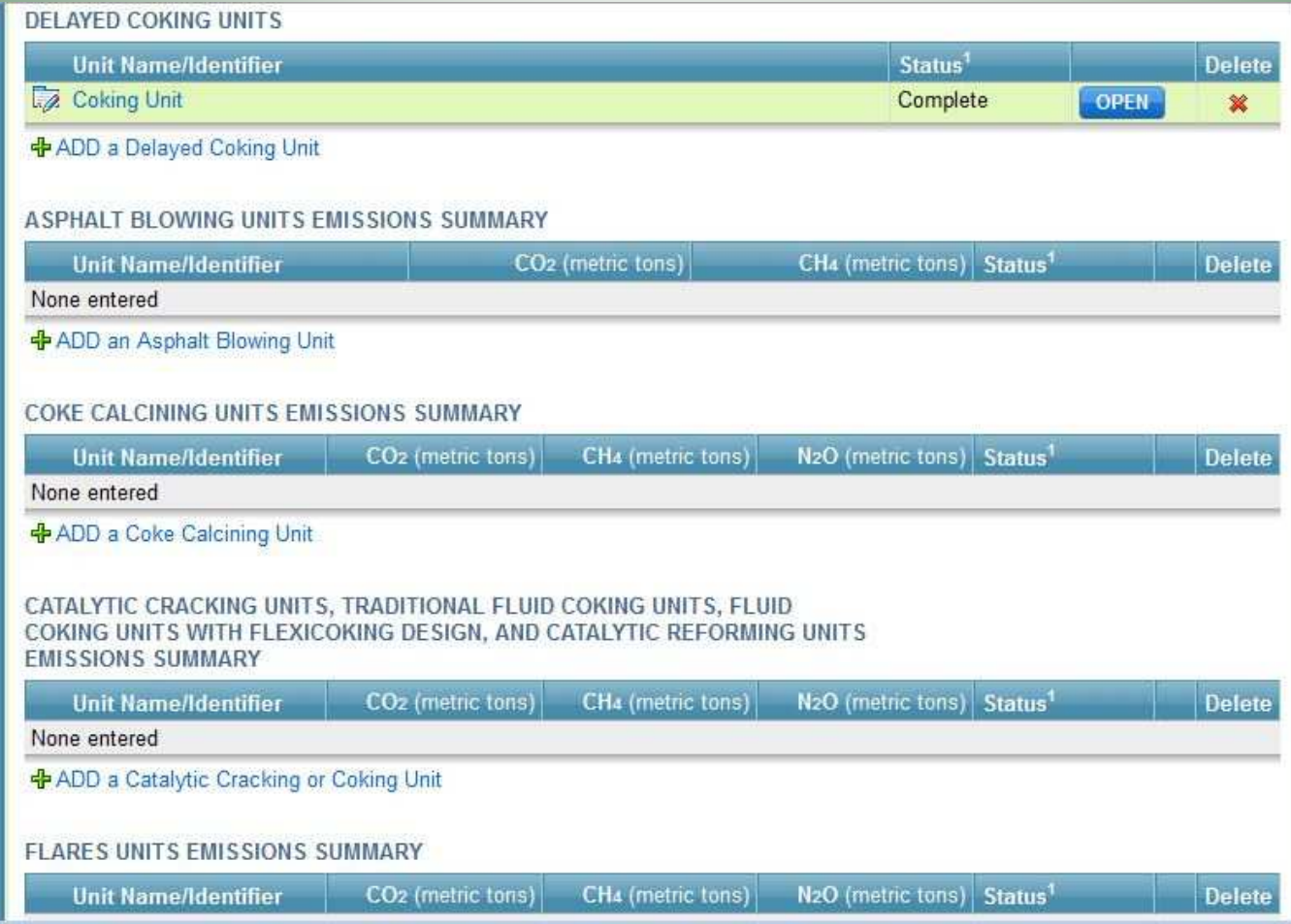

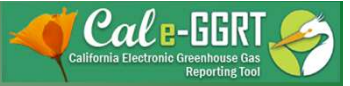

# Reporting Additional Data<br>(product and Solomon index data)

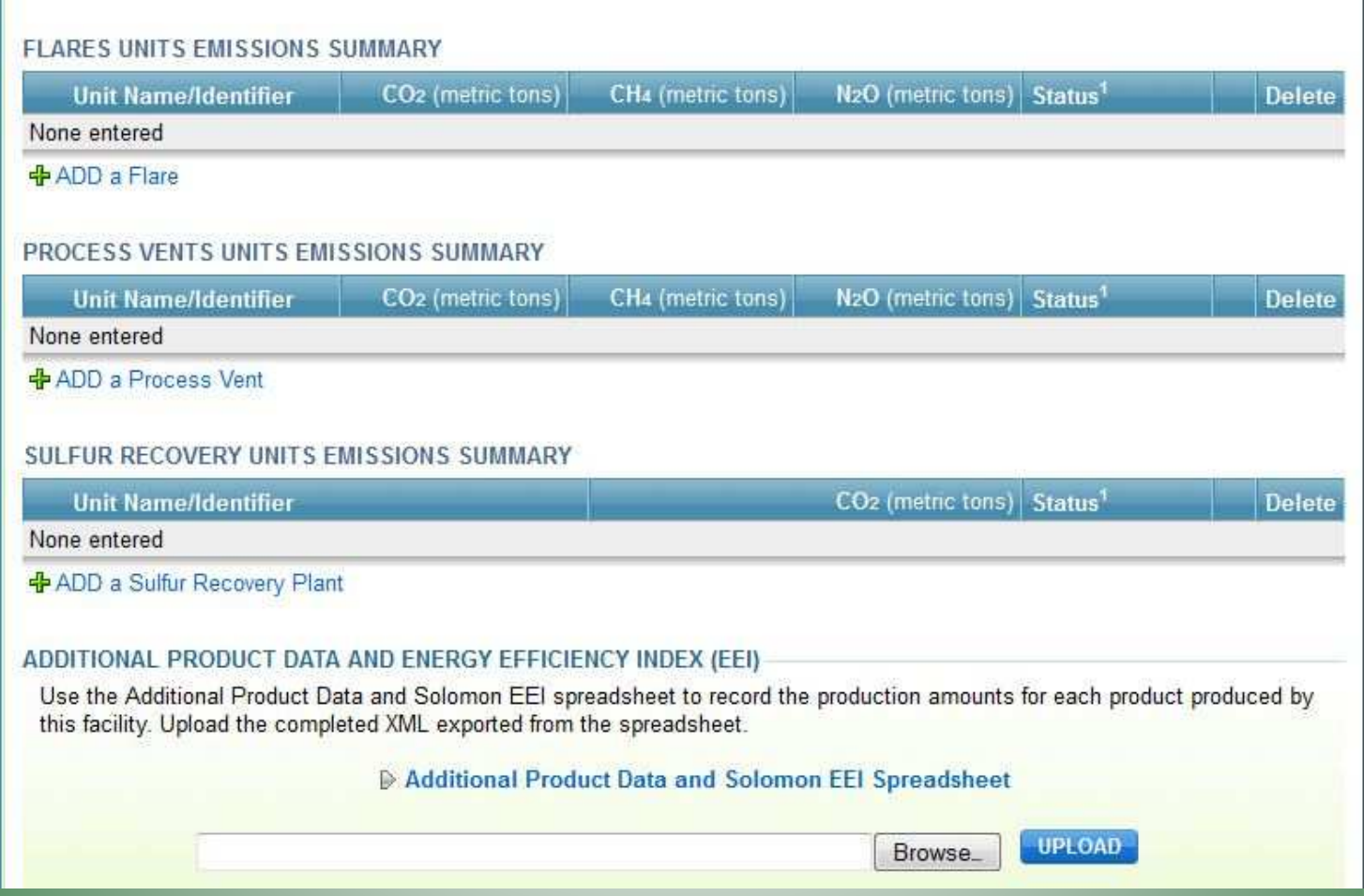

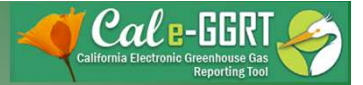

## Reporting Emission Data

### (facility level emissions)

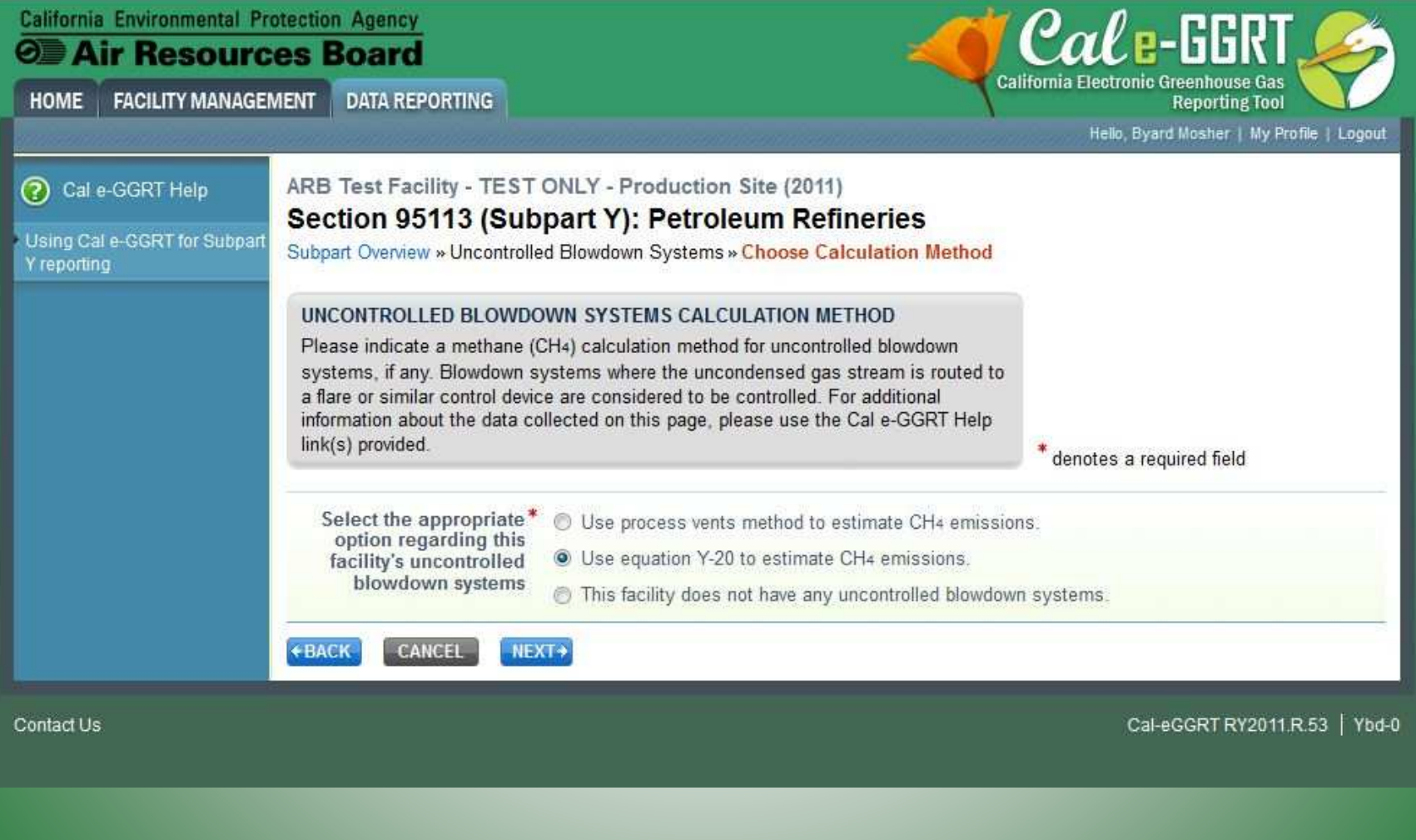

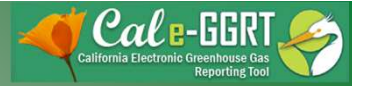

## Reporting Emission Data

### (blowdown systems)

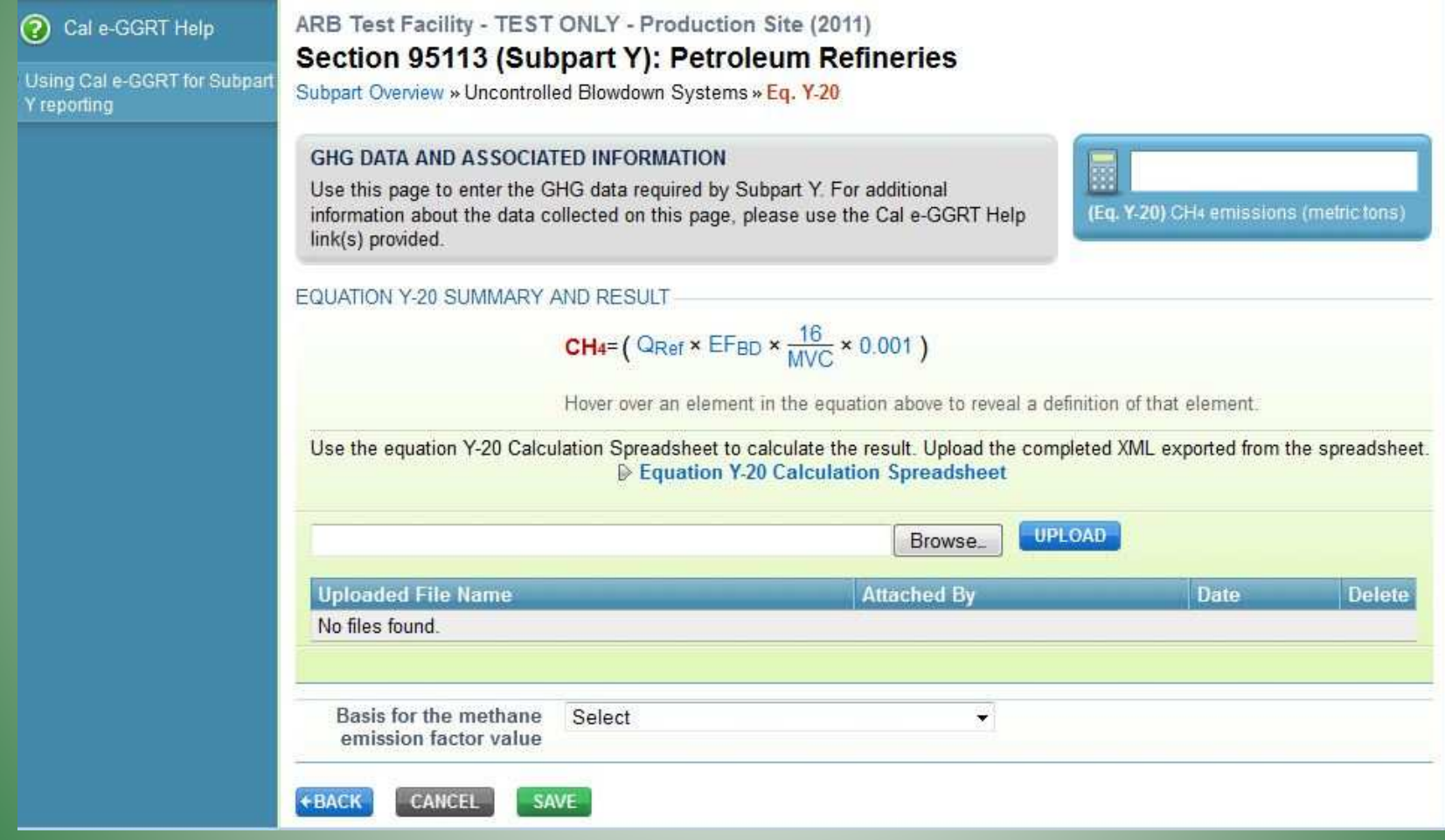

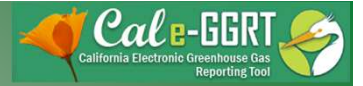

Search

 $\mathit{Cal}$ e-GGR

California Electronic Greenhouse Gas

**Reporting Tool** 

### Reporting Emissions Data

### **California Environmental Protection Agency OF Air Resources Board**

Home » GHG Reporting Instructions » Reporting Form Instructions

Note: The Cal e-GGRT help system includes general instruction on using the California GHG reporting tool. However, the belp system may not explain differences between California and U.S. EPA reporting requirements. Please refer to the ARB reporting website for California-specific reporting requirements and additional help

### **Reporting Form Instructions**

This help page provides quidance for using Reporting Forms and Cal e-GGRT to report GHG emissions and other required information for a subpart.

For each applicable subpart from the list below, users must report their facility's total emissions of each applicable GHG directly into Cal e-GGRT and submit required supplemental data and information using Excel-based Reporting Forms which may be downloaded as described below. The Reporting Forms are meant to provide reporters with a simple and straightforward means for reporting required data and information for the subparts listed below and DO NOT ASSIST REPORTERS IN CALCULATING EMISSIONS:

- · Subpart A General Information
- · Subpart Q Iron and Steel Production
- Subpart S Lime Manufacturing (CEMS users only)
- Subpart V Nitric Acid Production
- Subpart W Oil and Natural Gas Systems
- · Subpart Y Petroleum Refineries
- Subpart MM Suppliers of Petroleum Products
- Subpart NN Suppliers of Natural Gas and Natural Gas Liquids
- · SF6 Gas Insulated Switchgear
- Electric Power Entities

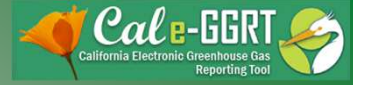

## Reporting Emissions Data

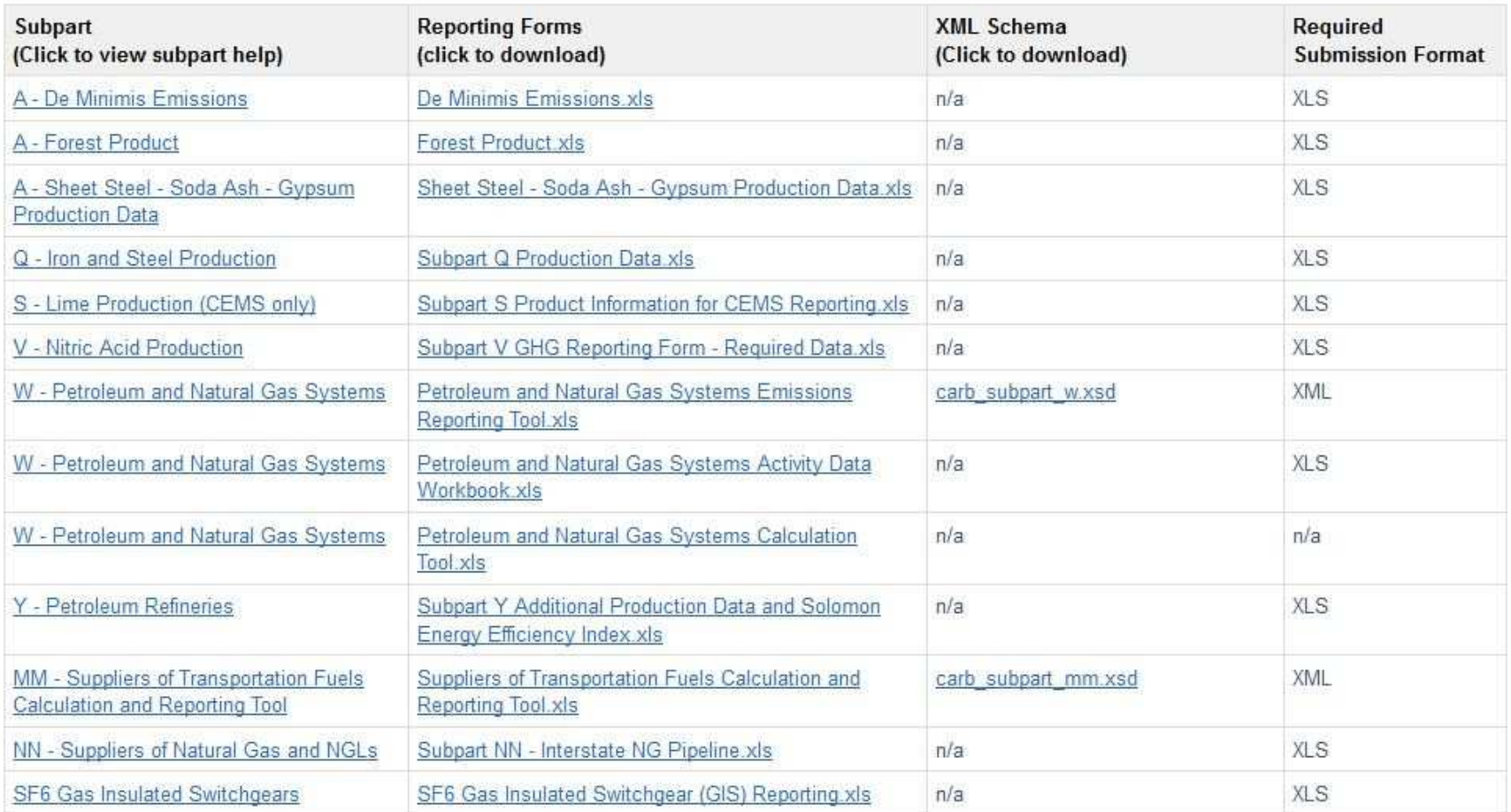

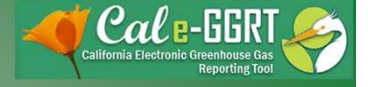

### Downloading Calculation Spreadsheets

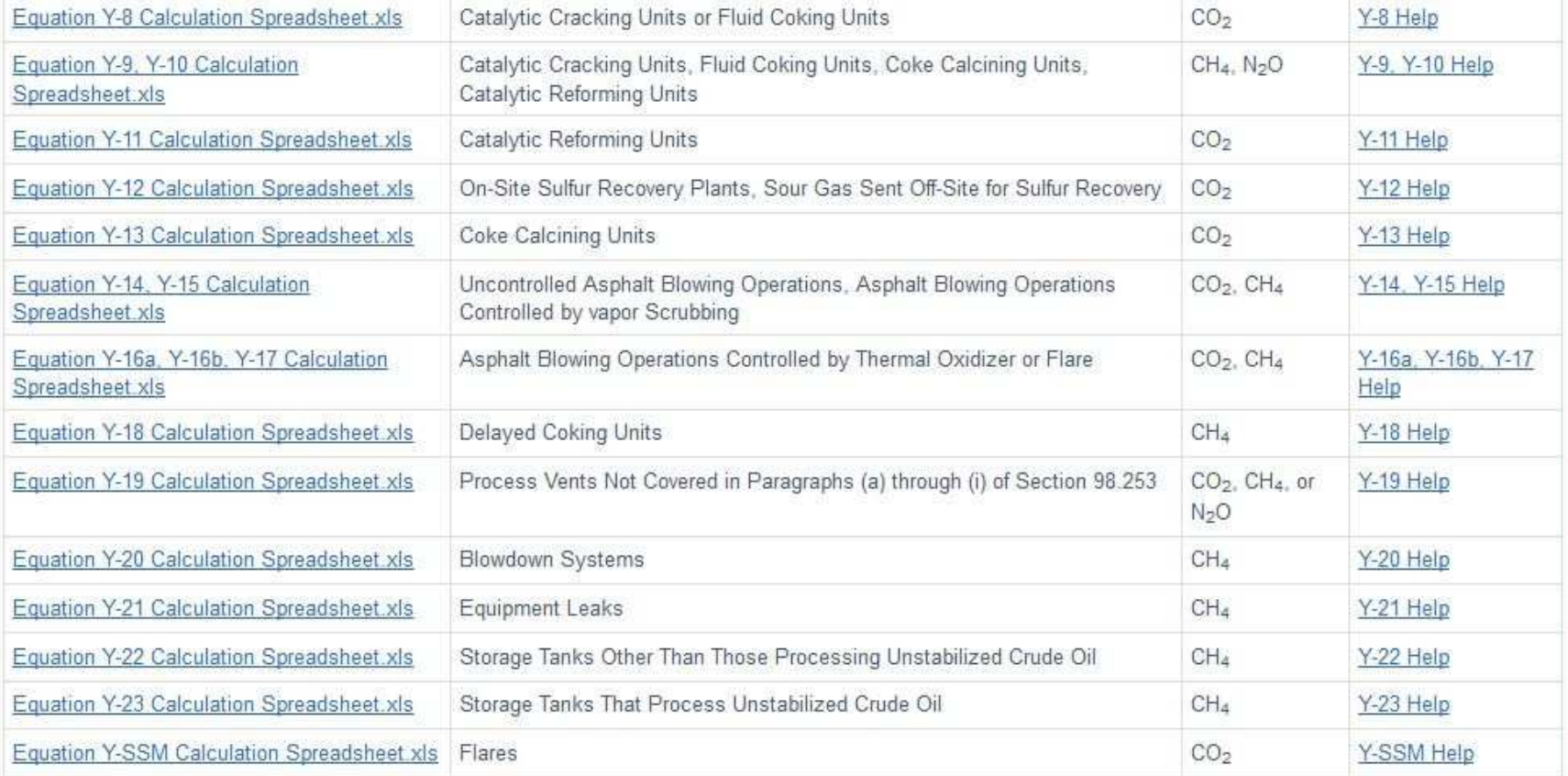

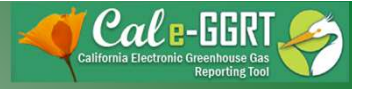

### Equation Y-20 Calculation Spreadsheet

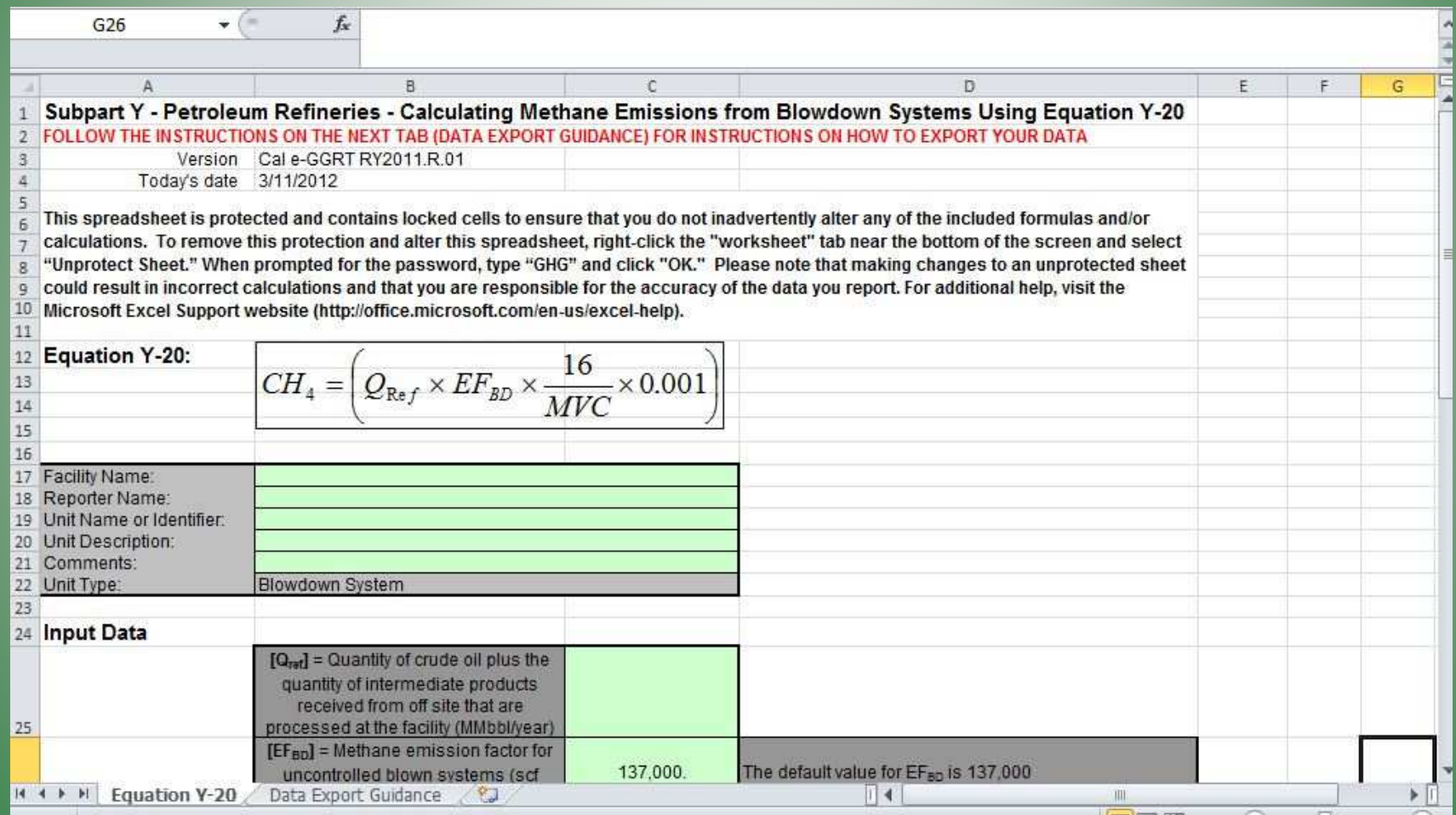

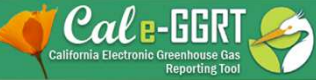

### Exporting Equation Calculation Spreadsheets

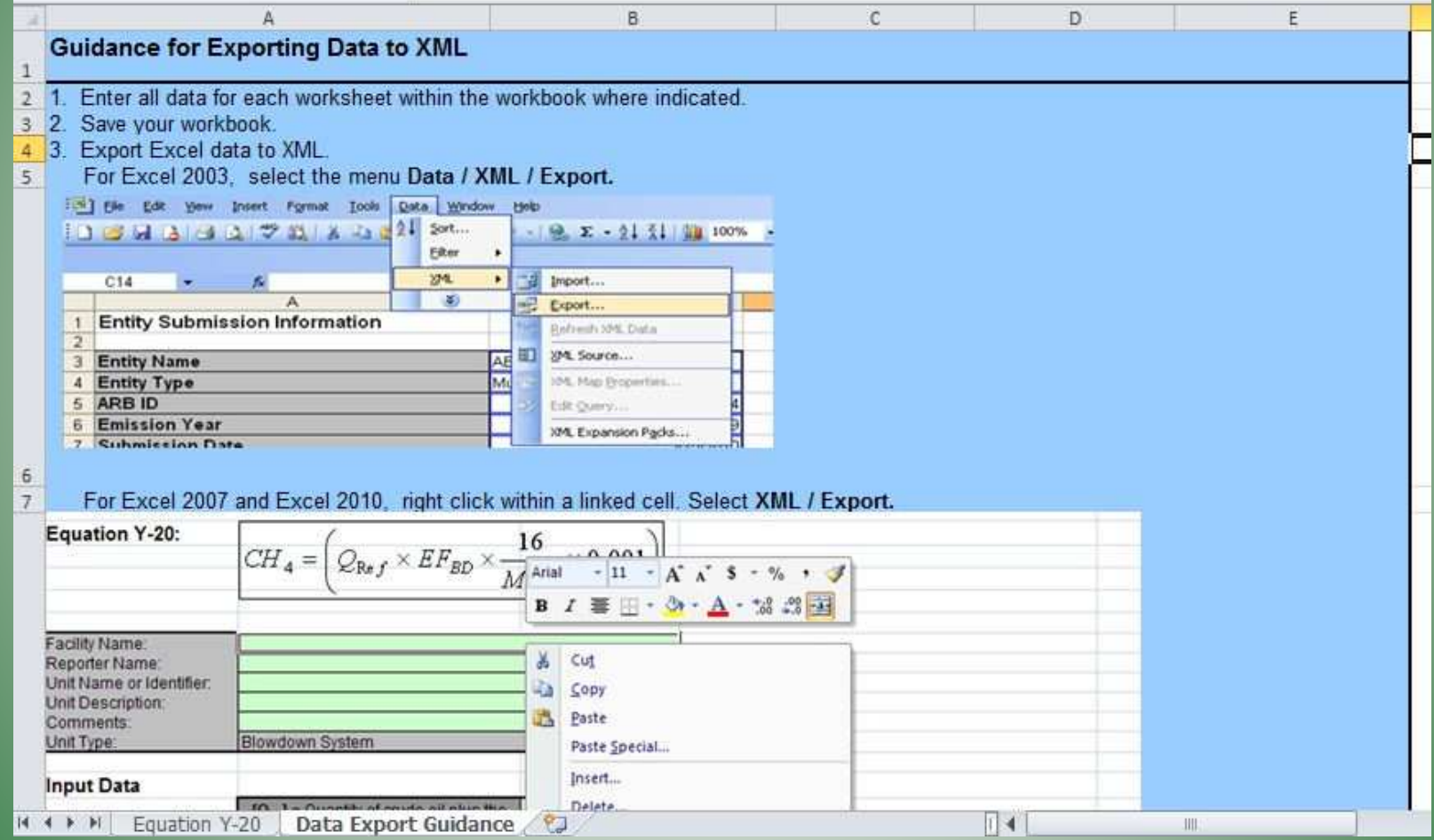

### Reporting Emissions and Production Data

- Report emissions for all Facility Level emissions sources
- Report Emissions for all additional facility units
- Report Production Data

 $Cal$ e-l

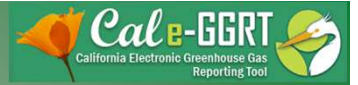

## Reporting Production and EEI Data

### (additional Production and Solomon EEI data)

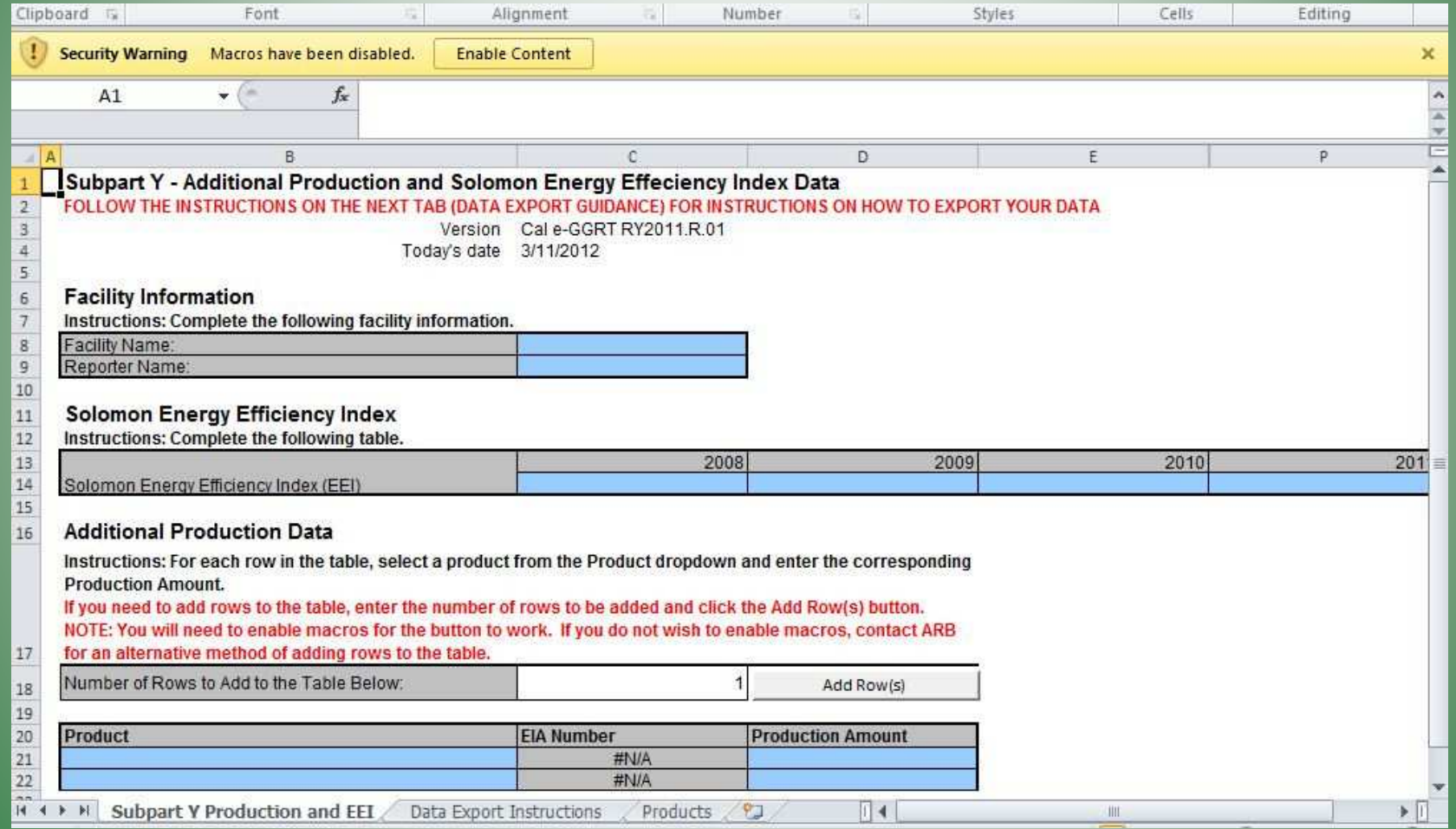

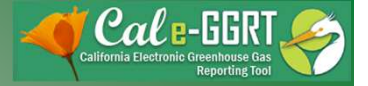

### Reporting Production Data

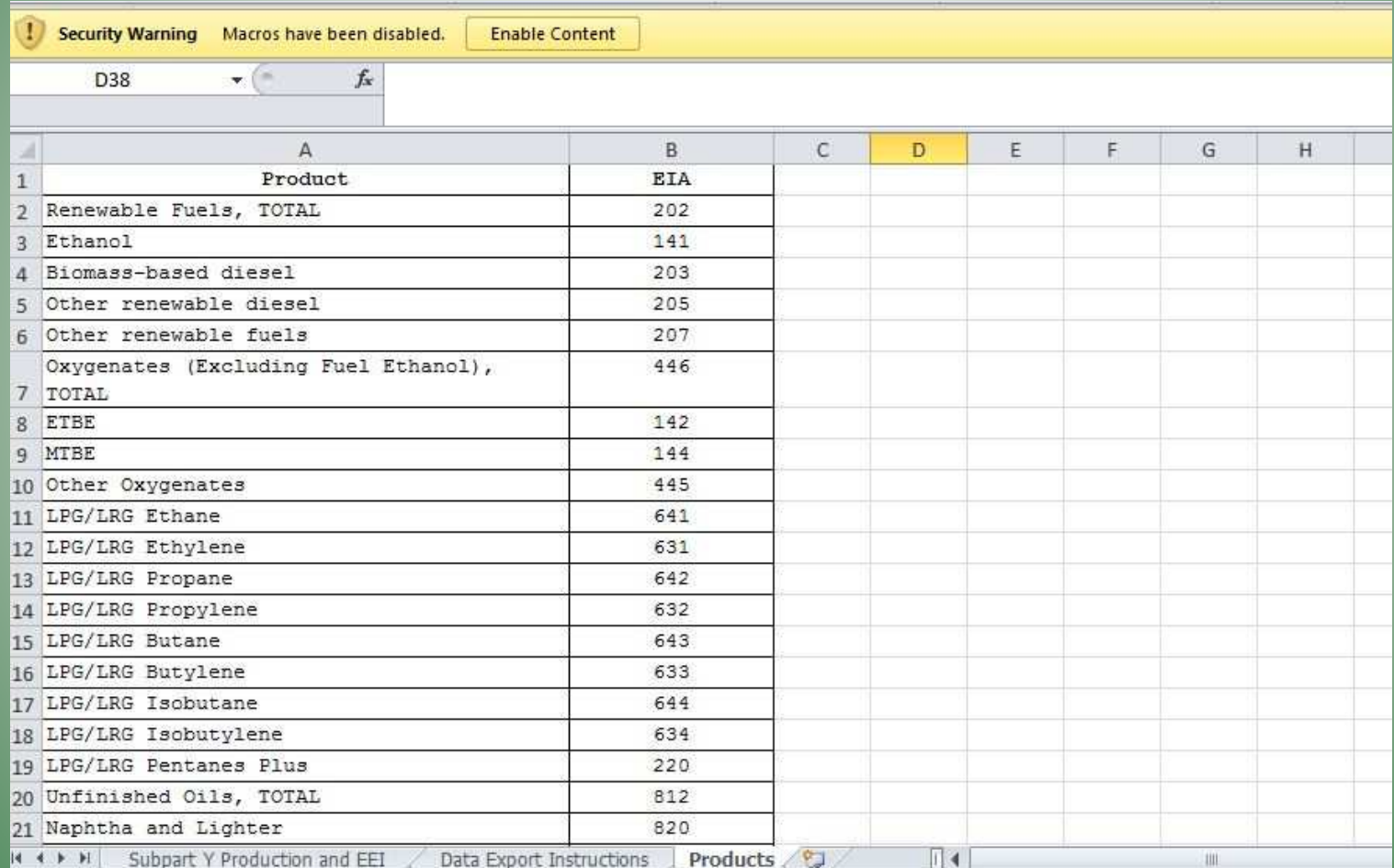

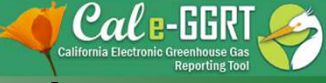

Additional Information for Refiners who also report as Suppliers of Carbon Dioxide

- Does your facility produce Hydrogen?
- Does your facility capture and sell CO<sub>2</sub>?
- If you report under Subpart PP (Suppliers of CO<sub>2</sub>) there is a potential for double-counting "transferred  $\mathsf{CO_2}''$  emissions.
- Use the provision in 95114(g) to subtract emissions that are reported using other calculation methods from your facility total.
- ARB will issue guidance on this topic.

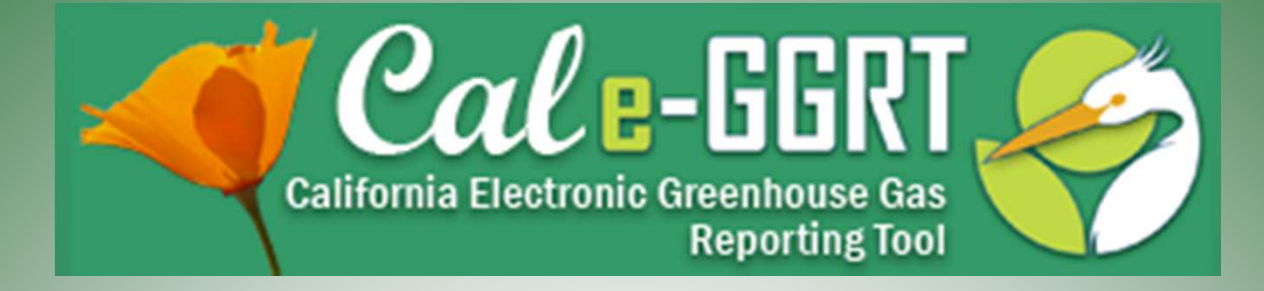

# **Data Validation**

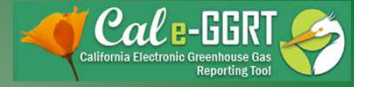

### Reporting: Validation Messages

- Tool provides data validation
- Most messages must be cleared before report submittal
- Clicking on message brings you to where the issue occurred

#### ARB Test Facility - TEST ONLY - Production Site (2011) 95115, 95112 (Subpart C) - Stationary Fuel Combustion Subpart Overview » Validation Report

#### **SUBPART C VALIDATION REPORT**

This report contains a complete set of validation messages for all data required by this Subpart. For additional information about Validation Reports, please use the Cal e-GGRT Help link(s) provided.

Print-friendly version

#### **FACILITY-LEVEL VALIDATION MESSAGES**

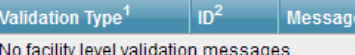

#### **CONFIGURATION-LEVEL VALIDATION MESSAGES**

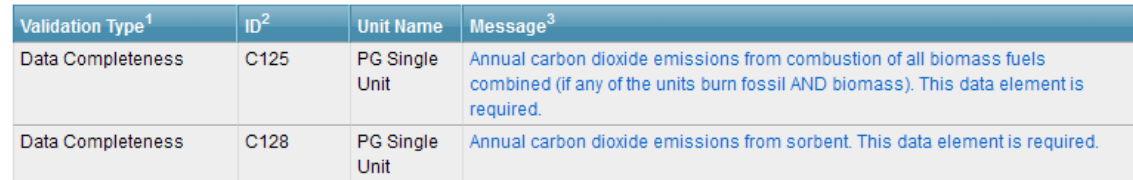

#### **FUEL-LEVEL VALIDATION MESSAGES**

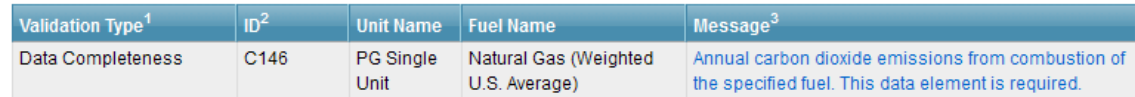

#### ← Subpart Overview

<sup>1</sup> Validation Types: Cal e-GGRT generates a variety of validation types, defined below:

- . Data Completeness: data required for reporting is missing or incomplete.
- . Data Quality: data is outside of the range of expected values. The value you have provided is outside the ARB estimated range for this data element. Please double check this value and revise, if necessary. If you believe it to be correct, please submit the value as is.
- Screen Error: a data value or combination of data values prevents Cal e-GGRT from continuing to the next page. Typically, this will not appear on the Validation Report, but instead will be displayed on the data entry page at the California Air Resources Board 35

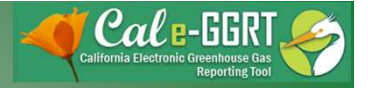

## Key Reporting Dates

- See **Key Dates** web page for specific dates applicable to reporting year
- <http://www.arb.ca.gov/cc/reporting/ghg> rep/ghg-rep-dates.htm
- Actual Reporting Dates may differ from dates specified in the regulation if the specified dates fall on a Saturday, Sunday, or Holiday
- **Key Dates** page is updated annually with required submission dates

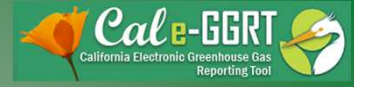

### For More Information

- GHG Reporting Website
	- <http://www.arb.ca.gov/cc/reporting/ghg-rep/ghg> rep.htm
- See website for:
	- Regulation reporting guidance and fact sheets
	- Reporting tool information
	- "Clean" copy of the regulation (no underline/strikeout)
	- Sector specialist contacts
- Email reporting tool questions to: [ghgreport@arb.ca.gov](mailto:ghgreport@arb.ca.gov)

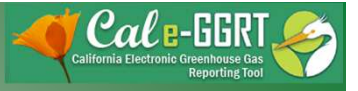

### GHG Reporting Contacts

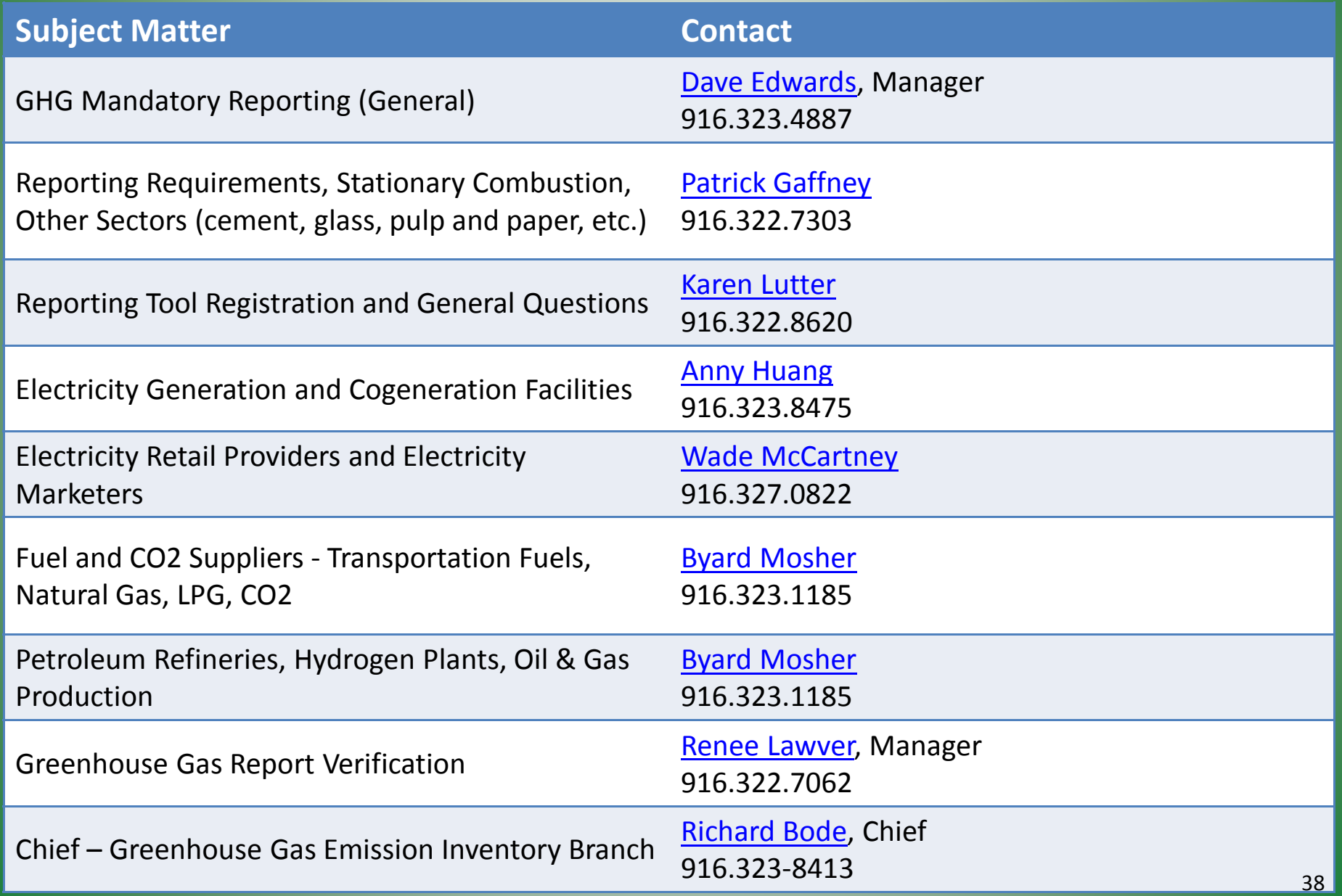